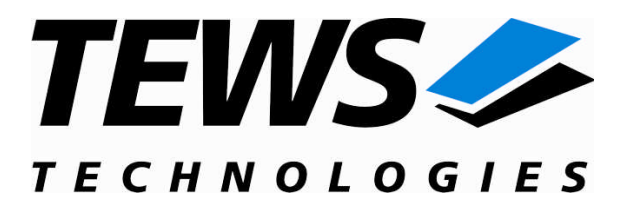

# **TDRV006-SW-65**

## **Windows 2000/XP Device Driver**

64 Channel Digital I/O

Version 1.0.x

## **User Manual**

Issue 1.0.1 September 2006

**TEWS TECHNOLOGIES GmbH TEWS TECHNOLOGIES LLC**

Am Bahnhof 7 25469 Halstenbek, Germany www.tews.com

Phone: +49 (0) 4101 4058 0 Fax: +49 (0) 4101 4058 19 e-mail: info@tews.com

9190 Double Diamond Parkway, Suite 127, Reno, NV 89521, USA www.tews.com

Phone: +1 (775) 850 5830 Fax: +1 (775) 201 0347 e-mail: usasales@tews.com

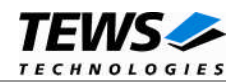

### **TDRV006-SW-65**

Windows 2000/XP Device Driver

64 Channel Digital I/O

Supported Modules: TPMC681

This document contains information, which is proprietary to TEWS TECHNOLOGIES GmbH. Any reproduction without written permission is forbidden.

TEWS TECHNOLOGIES GmbH has made any effort to ensure that this manual is accurate and complete. However TEWS TECHNOLOGIES GmbH reserves the right to change the product described in this document at any time without notice.

TEWS TECHNOLOGIES GmbH is not liable for any damage arising out of the application or use of the device described herein.

2006 by TEWS TECHNOLOGIES GmbH

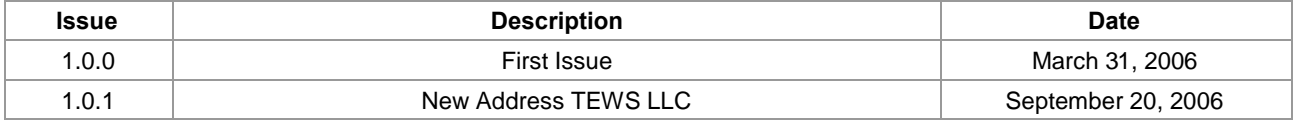

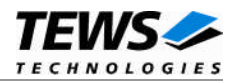

## **Table of Content**

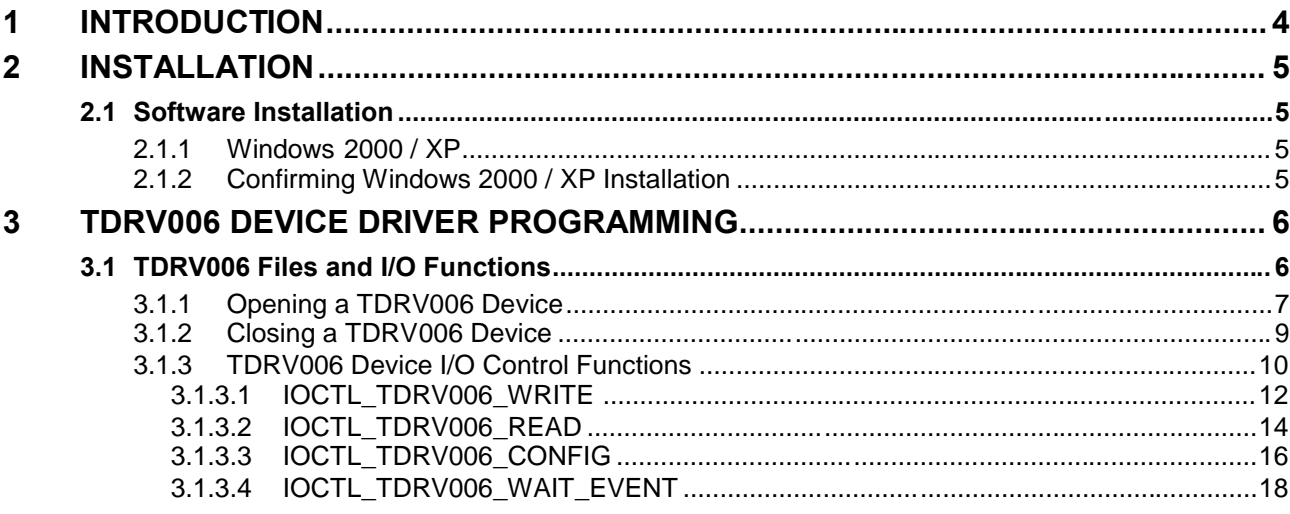

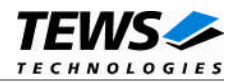

## <span id="page-3-0"></span>**1 Introduction**

The TDRV006-SW-65 Windows WDM (Windows Driver Model) device driver is a kernel mode driver which allows the operation of the supported modules on an Intel or Intel-compatible x86 Windows 2000 or Windows XP operating system.

The standard file and device (I/O) functions (CreateFile, CloseHandle, and DeviceIoControl) provide the basic interface for opening and closing a resource handle and for performing device I/O control operations.

The TDRV006-SW-65 device driver supports the following features:

- $\triangleright$  read actual input value
- $\triangleright$  write new output value
- $\triangleright$  configure I/O lines for input or output
- $\triangleright$  wait for input events

The TDRV006-SW-65 device driver supports the modules listed below:

TPMC681 64 I/O Lines PMC

To get more information about the features and use of TDRV006 devices it is recommended to read the manuals listed below.

TPMC681 User manual TPMC681 Engineering Manual

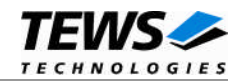

## <span id="page-4-0"></span>**2 Installation**

Following files are located on the distribution media:

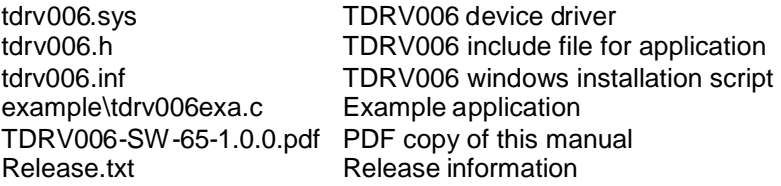

## <span id="page-4-1"></span>**2.1 Software Installation**

## **2.1.1 Windows 2000 / XP**

<span id="page-4-2"></span>This section describes how to install the TDRV006 Device Driver on a Windows 2000 / XP operating system.

After installing the TDRV006 card(s) and boot-up your system, Windows 2000 / XP setup will show a "*New hardware found*" dialog box.

- 1. The "*Upgrade Device Driver Wizard*" dialog box will appear on your screen. Click "*Next*" button to continue.
- 2. In the following dialog box, choose "*Search for a suitable driver for my device*". Click "*Next*" button to continue.
- 3. In Drive A, insert the TDRV006 driver disk; select "*Disk Drive*" in the dialog box. Click "*Next*" button to continue.
- 4. Now the driver wizard should find a suitable device driver on the diskette. Click "*Next*" button to continue.
- 5. Complete the upgrade device driver and click "*Finish*" to take all the changes effect.
- 6. Now copy all needed files (tdrv006.h, …) to the desired target directories.

After successful installation the TDRV006 device driver will start immediately and creates devices (TDRV006\_1, TDRV006\_2 ...) for all recognized TDRV006 modules.

## **2.1.2 Confirming Windows 2000 / XP Installation**

<span id="page-4-3"></span>To confirm that the driver has been properly loaded in Windows 2000 / XP, perform the following steps:

- 1. From Windows 2000 / XP, open the "*Control Panel*" from "*My Computer*".
- 2. Click the "*System*" icon and choose the "*Hardware*" tab, and then click the "*Device Manager*" button.
- 3. Click the "*+*" in front of "*Other Devices*". The driver "*TEWS TECHNOLOGIES TDRV006 (Digital I/O)*" should appear.

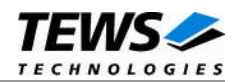

## <span id="page-5-0"></span>**3 TDRV006 Device Driver Programming**

The TDRV006-SW-65 Windows WDM device driver is a kernel mode device driver.

The standard file and device (I/O) functions (CreateFile, CloseHandle, and DeviceIoControl) provide the basic interface for opening and closing a resource handle and for performing device I/O control operations.

All of these standard Win32 functions are described in detail in the Windows Platform SDK Documentation (Windows base services / Hardware / Device Input and Output).

For details refer to the Win32 Programmers Reference of your used programming tools (C++, Visual Basic etc.)

## **3.1 TDRV006 Files and I/O Functions**

<span id="page-5-1"></span>The following section does not contain a full description of the Win32 functions for interaction with the TDRV006 device driver. Only the required parameters are described in detail.

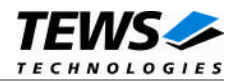

## <span id="page-6-0"></span>**3.1.1 Opening a TDRV006 Device**

Before you can perform any I/O the *TDRV006* device must be opened by invoking the **CreateFile** function. **CreateFile** returns a handle that can be used to access the *TDRV006* device.

#### HANDLE CreateFile(

LPCTSTR *lpFileName*, DWORD dwDesiredAccess, DWORD dwShareMode, LPSECURITY\_ATTRIBUTES *lpSecurityAttributes*, DWORD dwCreationDistribution, DWORD dwFlagsAndAttributes, HANDLE hTemplateFile

);

#### **Parameters**

#### *LPCTSTR lpFileName*

This parameter points to a null-terminated string, which specifies the name of the TDRV006 to open. The *lpFileName* string should be of the form **\\.\TDRV006\_***x* to open the device *x.* The ending x is a one-based number. The first device found by the driver is \\.\TDRV006 1, the second \\.\TDRV006\_2 and so on.

#### *DWORD dwDesiredAccess*

This parameter specifies the type of access to the TDRV006. For the TDRV006 this parameter must be set to read-write access (GENERIC\_READ | GENERIC\_WRITE)

#### *DWORD dwShareMode*

Set of bit flags that specify how the object can be shared. Set to 0.

#### *LPSECURITY\_ATTRIBUTES lpSecurityAttributes*

This argument is a pointer to a security structure. Set to NULL for TDRV006 devices.

#### *DWORD dwCreationDistribution*

Specifies the action to take on existing files, and which action to take when files do not exist. TDRV006 devices must be always opened **OPEN\_EXISTING**.

#### *DWORD dwFlagsAndAttributes*

Specifies the file attributes and flags for the file. This value must be set to FILE\_FLAG\_OVERLAPPED for TDRV006 devices.

#### *HANDLE hTemplateFile*

This value must be NULL for TDRV006 devices.

### **Return Value**

If the function succeeds, the return value is an open handle to the specified TDRV006 device. If the function fails, the return value is INVALID\_HANDLE\_VALUE. To get extended error information, call *GetLastError*.

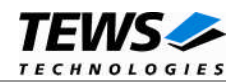

## **Example**

```
HANDLE hDevice;
hDevice = CreateFile(
     "\!\setminus\!\setminus\!\setminus\!\setminus\!\setminus\!\mathrm{TDRV006\_1}'',
     GENERIC_READ | GENERIC_WRITE,
     0,NULL, \sqrt{} // no security attrs
     OPEN_EXISTING, // TDRV006 device always open existing
     FILE_FLAG_OVERLAPPED, // overlapped I/O
     NULL
);
if (hDevice == INVALID_HANDLE_VALUE) {
     ErrorHandler("Could not open device" ); // process error
}
```
### **See Also**

CloseHandle(), Win32 documentation CreateFile()

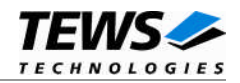

## <span id="page-8-0"></span>**3.1.2 Closing a TDRV006 Device**

The **CloseHandle** function closes an open TDRV006 handle.

```
BOOL CloseHandle(
    HANDLE hDevice;
);
```
## **Parameters**

*HANDLE hDevice* Identifies an open TDRV006 handle.

## **Return Value**

If the function succeeds, the return value is nonzero.

If the function fails, the return value is zero. To get extended error information, call *GetLastError***.**

## **Example**

```
HANDLE hDevice;
if( !CloseHandle( hDevice ) ) {
    ErrorHandler("Could not close device" ); // process error
}
```
## **See Also**

CreateFile (), Win32 documentation CloseHandle ()

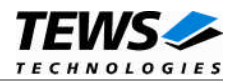

## <span id="page-9-0"></span>**3.1.3 TDRV006 Device I/O Control Functions**

The **DeviceIoControl** function sends a control code directly to a specified device driver, causing the corresponding device to perform the specified operation.

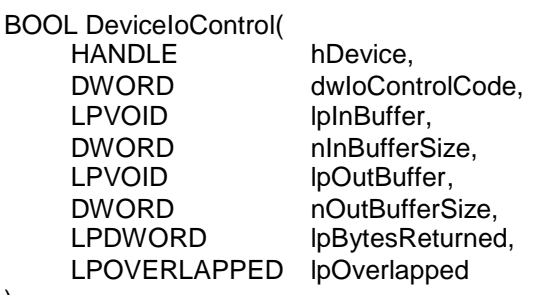

);

#### **Parameters**

#### *hDevice*

Handle to the TDRV006 device that is to perform the operation.

#### *dwIoControlCode*

Specifies the control code for the operation. This value identifies the specific operation to be performed. The following values are defined in *tdrv006.h*:

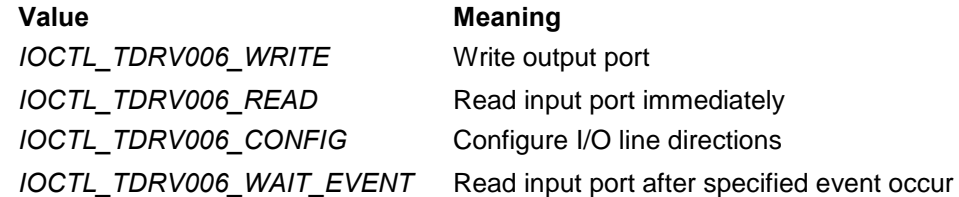

See below for more detailed information on each control code.

**To use these TDRV006 specific control codes the header file** *tdrv006.h* **must be included in the application.**

#### *lpInBuffer*

Pointer to a buffer that contains the data required to perform the operation.

#### *nInBufferSize*

Specifies the size of the buffer pointed to by *lpInBuffer*.

#### *lpOutBuffer*

Pointer to a buffer that receives the operation's output data.

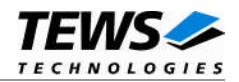

#### *nOutBufferSize*

Specifies the size of the buffer in bytes pointed to by *lpOutBuffer*.

#### *lpBytesReturned*

Pointer to a variable that receives the size, in bytes, of the data stored into the buffer pointed to by *lpOutBuffer*. A valid pointer is required.

#### *lpOverlapped*

Pointer to an *overlapped* structure. Refer to the Ioctl specific manual section how this parameter must be set.

### **Return Value**

If the function succeeds, the return value is nonzero.

If the function fails, the return value is zero. To get extended error information, call *GetLastError*.

### **See Also**

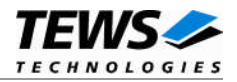

## **3.1.3.1 IOCTL\_TDRV006\_WRITE**

<span id="page-11-0"></span>This control function writes the specified value to the output port of the TDRV006 device associated with the open device handle.

The new port value is passed in a buffer (*TDRV006\_PARAM\_BUFFER*) pointed to by *lpInBuffer,* to the driver. The argument *nInBufferSize* specifies the size (*sizeof(TDRV006\_PARAM\_BUFFER)*) of the buffer.

The *TDRV006\_PARAM\_BUFFER* structure has the following layout:

typedef struct

{

unsigned long value\_0\_31; unsigned long value\_32\_63; } TDRV006\_PARAM\_BUFFER, \*PTDRV006\_PARAM\_BUFFER;

#### *value\_0\_31*

This value specifies the new output value for I/O lines 0 up to 31. Bit 0 of the value specifies the value for I/O line 0, bit 1 for I/O line 1 and so on.

#### *value\_32\_63*

This value specifies the new output value for I/O lines 32 up to 63. Bit 0 of the value specifies the value for I/O line 32, bit 1 for I/O line 33 and so on.

**The specified output value is written to the output registers of the device, but only the I/O lines configured for output will be set. If the I/O line direction is set to output the last written value of the output register is used.**

#### **Example**

```
#include <windows.h>
#include <winioctl.h>
#include "tdrv006.h"
HANDLE hDevice;
BOOLEAN success;
ULONG NumBytes;
TDRV006 PARAM BUFFER PortData;
/* set I/O lines 0..3, 8, 48..63 to HIGH */
/* all other I/O lines shall be set to LOW */
PortData.value 0 31 = 0x0000010F;
PortData.value 32 64 = 0xFFFF0000;
```
…

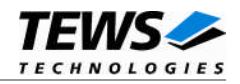

```
…
success = DeviceIoControl (
    hDevice, \frac{1}{2} // TDRV006 device handle
    IOCTL_TDRV006_WRITE, // control code
    &PortData,
    sizeof(PortData),
    NULL,
    0,&NumBytes,
    NULL \sqrt{} not overlapped
);
if( success ) {
    printf("\nWrite output value successful\n");
}
else {
    ErrorHandler("Device I/O control error");
}
```
*ERROR\_INVALID\_PARAMETER* This error is returned if the size of the write buffer is too small. All other returned error codes are system error conditions.

### **See Also**

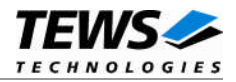

## **3.1.3.2 IOCTL\_TDRV006\_READ**

<span id="page-13-0"></span>This control function reads the value of the input register of the TDRV006 device associated with the open device handle.

The port value is returned in the read buffer (*TDRV006\_PARAM\_BUFFER*) pointed to by *lpOutBuffer*. The argument *nOutBufferSize* specifies the size (*sizeof(TDRV006\_PARAM\_BUFFER)*) of the read buffer.

The *TDRV006\_PARAM\_BUFFER* structure has the following layout:

typedef struct

{

unsigned long value\_0\_31; unsigned long value\_32\_63; } TDRV006\_PARAM\_BUFFER, \*PTDRV006\_PARAM\_BUFFER;

#### *value\_0\_31*

This value will be filled with the value of input register for I/O lines 0 up to 31. Bit 0 of the value returns the value for I/O line 0, bit 1 for I/O line 1 and so on.

#### *value\_32\_63*

This value will be filled with the value of input register for I/O lines 32 up to 63. Bit 0 of the value returns the value for I/O line 32, bit 1 for I/O line 33 and so on.

#### **Example**

```
#include <windows.h>
#include <winioctl.h>
#include "tdrv006.h"
HANDLE hDevice;
BOOLEAN success;
ULONG NumBytes;
TDRV006_PARAM_BUFFER PortData;
success = DeviceIoControl (
    hDevice, \frac{1}{2} TDRV006 device handle
    IOCTL_TDRV006_READ, // control code
    NULL,
    0<sub>1</sub>&PortData,
    sizeof(PortData),
    &NumBytes,
    NULL \sqrt{} not overlapped
);
…
```
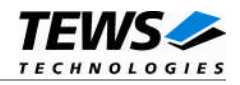

```
if( success ) {
    printf("\nRead input value successful\n");
    printf(" Input value: %lXh - %lXh\n",
              PortData.value_32_63", PortData.value_0_31);
}
else {
    ErrorHandler("Device I/O control error");
}
```
…

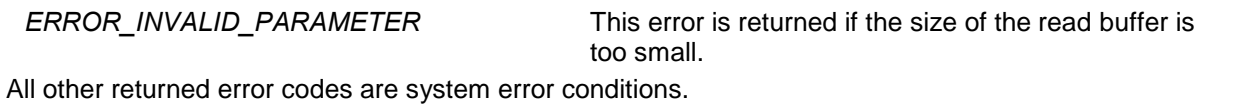

## **See Also**

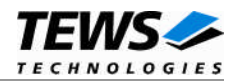

## **3.1.3.3 IOCTL\_TDRV006\_CONFIG**

<span id="page-15-0"></span>This control function configures the direction of the I/O lines of the TDRV006 device associated with the open device handle.

The direction is passed in a buffer (*TDRV006\_PARAM\_BUFFER*) pointed to by *lpInBuffer* to the driver. The argument *nInBufferSize* specifies the size (*sizeof(TDRV006\_PARAM\_BUFFER)*) of the buffer.

The *TDRV006\_PARAM\_BUFFER* structure has the following layout:

typedef struct

{

unsigned long value\_0\_31; unsigned long value\_32\_63;

} TDRV006\_PARAM\_BUFFER, \*PTDRV006\_PARAM\_BUFFER;

#### *value\_0\_31*

This value specifies the direction for I/O lines 0 up to 31. Bit 0 of the value specifies the direction for I/O line 0, bit 1 for I/O line 1 and so on.

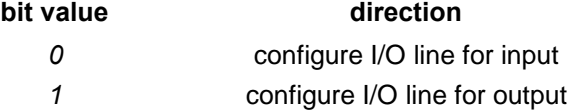

#### *value\_32\_63*

This value specifies the direction for I/O lines 32 up to 33. Bit 0 of the value specifies the direction for I/O line 32, bit 1 for I/O line 63and so on.

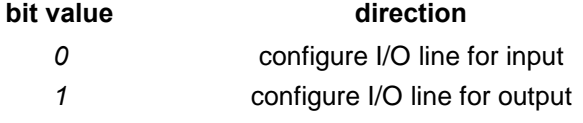

**After setting the configuration of an I/O line to output, the pin will be set to the level actually specified in the output register.**

#### **Example**

#include <windows.h> #include <winioctl.h> #include "tdrv006.h"

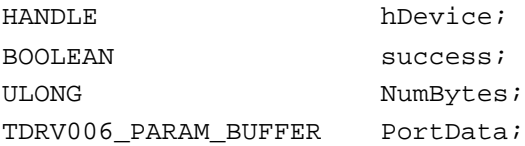

…

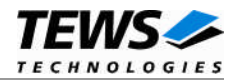

```
…
/* configure I/O lines 0..24 for output, the other lines shall be input */
PortData.value_0_31 = 0x00FFFFFF;
PortData.value_32_64 = 0x00000000;
success = DeviceIoControl (
    hDevice, \frac{1}{2} // TDRV006 device handle
    IOCTL_TDRV006_CONFIG, // control code
    &PortData,
    sizeof(PortData),
    NULL,
    0,&NumBytes,
    NULL \sqrt{} not overlapped
);
if( success ) {
    printf("\nDirection setting successful\n");
}
else {
    ErrorHandler("Device I/O control error");
}
```
*ERROR\_INVALID\_PARAMETER* This error is returned if the size of the configuration buffer is too small. All other returned error codes are system error conditions.

### **See Also**

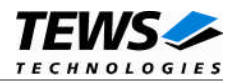

## **3.1.3.4 IOCTL\_TDRV006\_WAIT\_EVENT**

<span id="page-17-0"></span>This function waits for a specified event of a specified I/O line of the TDRV006 device associated with the open device handle

The event parameters are passed in a buffer (*TDRV006\_WAIT\_BUFFER*) pointed to by *lpInBuffer* to the driver. The argument *nInBufferSize* specifies the size (*sizeof(TDRV006\_WAIT\_BUFFER)*) of the buffer.

The *TDRV006\_WAIT\_BUFFER* structure has the following layout:

typedef struct

{

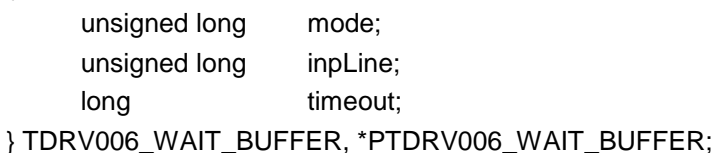

#### *mode*

This parameter specifies the event to wait for. The following events can be selected with the predefined values (refer to *tdrv006.h*):

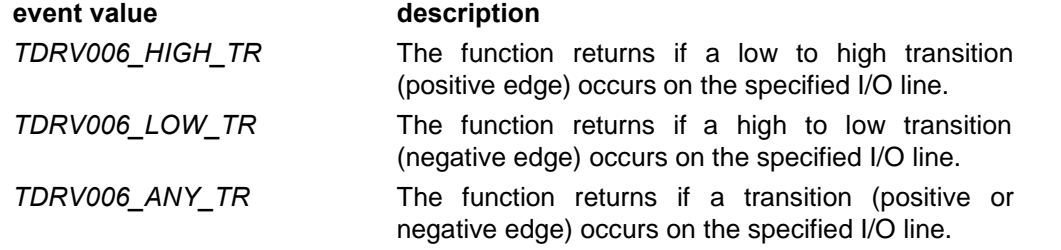

#### *inpLine*

This parameter specifies the I/O line on which the event shall occur. Valid values are 0 up to 63.

#### *timeout*

This value specifies the maximum time to wait for the event. If this specified time has passed the function will return indicating an error. The time is specified in steps of seconds. Specifying a 0 means the function will never timeout (wait forever).

**There is an incorrectness of about 1 second in the specified timeout. Specifying a timeout value of 10 seconds means that the function may return after 9 up to 10 seconds.**

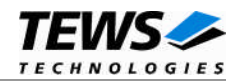

### **Example**

```
#include <windows.h>
#include <winioctl.h>
#include "tdrv006.h"
HANDLE hDevice;
BOOLEAN success;
ULONG NumBytes;
TDRV006_WAIT_BUFFER WaitBuf;
/* Wait for a Low to High transition on I/O line 17 */
WaitBuf.mode = TDRV006_HIGH_TR;WaitBuf.inpLine = 17;
WaitBuf.timeout = 10; // 9..10 seconds
success = DeviceIoControl (
   hDevice, \frac{1}{2} // TDRV006 device handle
    IOCTL_TDRV006_WAIT_EVENT, // control code
   &WaitBuf,
   sizeof(WaitBuf),
   NULL,
   0,&NumBytes,
    0 // not overlapped
);
if( success ) {
   printf("Event occurred\n");
}
else {
    ErrorHandler ("Device I/O control error");
}
```
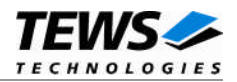

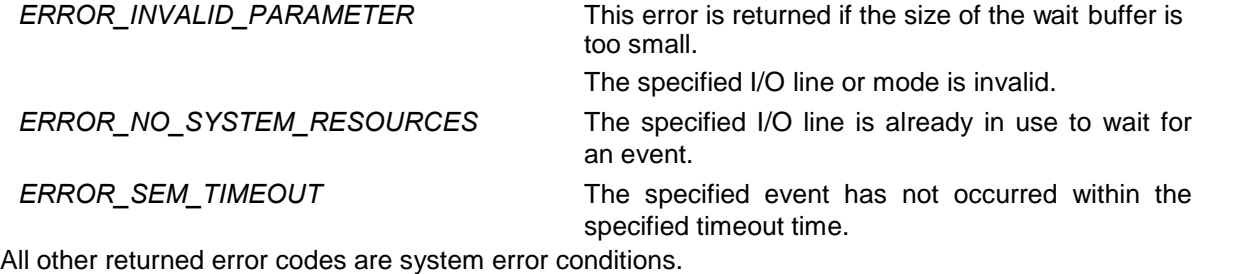

## **See Also**